# **ITECH**

## **The remote instruction**:

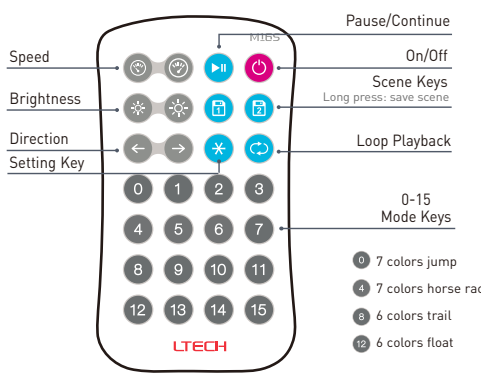

## The Learning ID Method:

The receiver and remote are Pre-synced at factory. If deleted accidentally, the sync method is as follows (multiple remotes could be synced to one receiver):

#### Learning ID:

Short press "ID learning button" on SPI-16S receiver, the running light is on. Then press any key on M16 remote , the running light flicker several times, activated.

Press "ID learning button" on SPI-16S receiver for 5s, the running light flicker several times, canceled. Canceling ID:

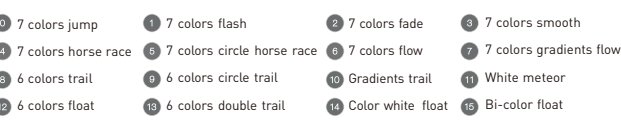

Other Setting Instructions of Remote

- 1. Loop playback: Short press  $\odot$  key, then continuous press any 0-15 numeric keys, last press  $\odot$  key to finish. Controller will play cycle the corresponding mode of the numeric key.
- 2. After the remote being paired with the controller, the IC model, pixel ranges and RGB sequence can be set by the remote.

By factory default, controller works with TM1809IC pixel light. If work with different IC model, please setting follow below instructions. This controller is compatible with following IC models:

TM1803/TM1804/TM1809/TM1812/TM1814/TM1914/TM1914A/UCS1903/UCS1909/ UCS1912/UCS2903/UCS2904B/U CS2909/UCS2912/UCS5603A/UCS6909/UCS6912/WS2801/WS2803/WS2811/WS2812/WS2812B/WS2821/APA102/AP A104/KL590/KL592D/LPD6803/LPD1101/LPD8803/LPD8806/P9813/TLS3001/TLS3002/P943/SK6812(RGB)/GS8206 (BGR)/GS8208/SM16703 in factory default.

Manipulate table for choosing ICs, RGB order or pixel No.

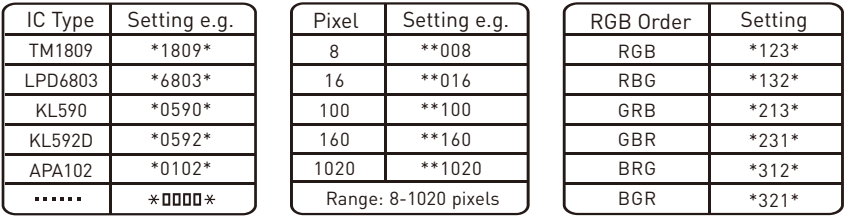

**[Attn]**: The running light of SPI-16S controller flashes 2s means set completed.

When setting IC type, pixel number and RGB order, select multiple keys at uniformed speed. Not too fast.

### **Terminal description**:

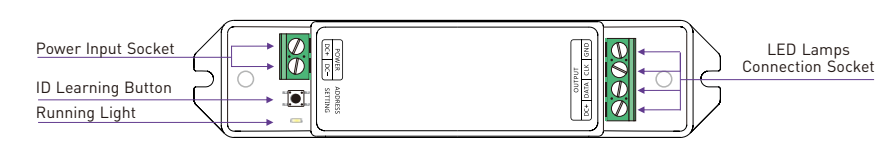

# I TECH

### **Wiring diagram**:

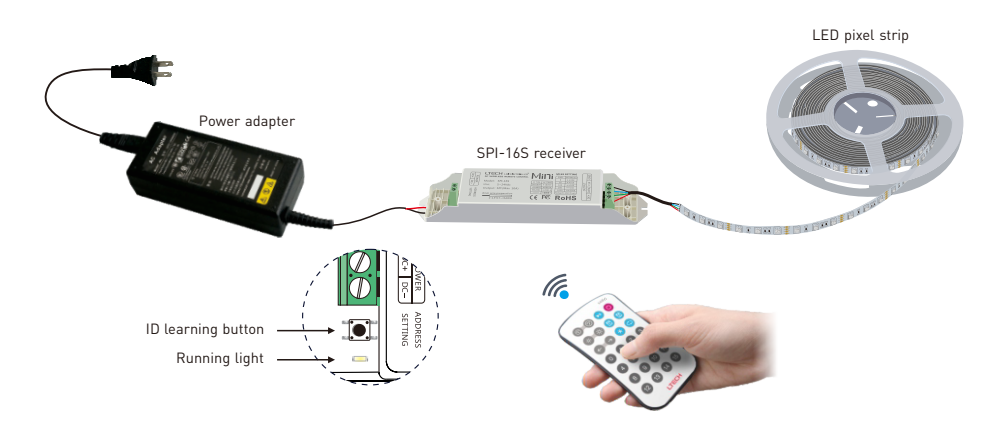

LED pixel strip wiring diagram:

a.Conventional connection method.

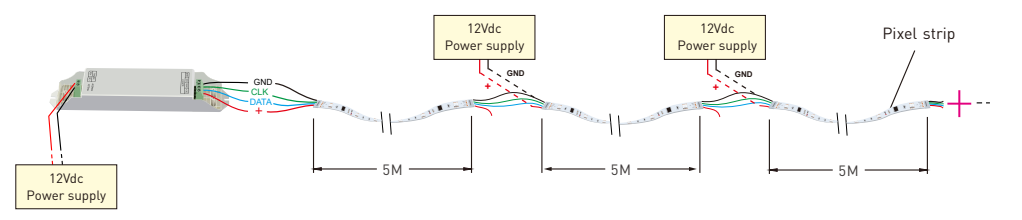

b.Light fixtures and controller using different operating voltages.

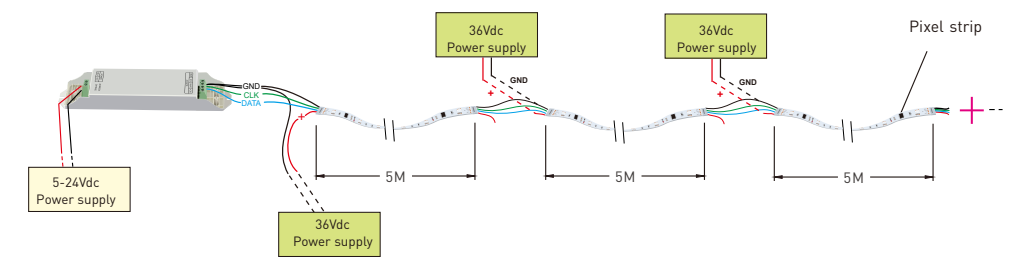

No further notice if any changes in the manual. Product function depends on the goods. Please feel free to contact your supplier if any question.